### 以太坊 - 深入浅出虚拟机

EVM [\(https://learnblockchain.cn/tags/EVM\)](https://learnblockchain.cn/tags/EVM)

虚拟机用来执行以太坊上的交易,更改以太坊状态。交易分两种:普通交易和智能合约交易。在执行交 易时需要支付油费。智能合约之间的调用有四种方式

# 以太坊虚拟机

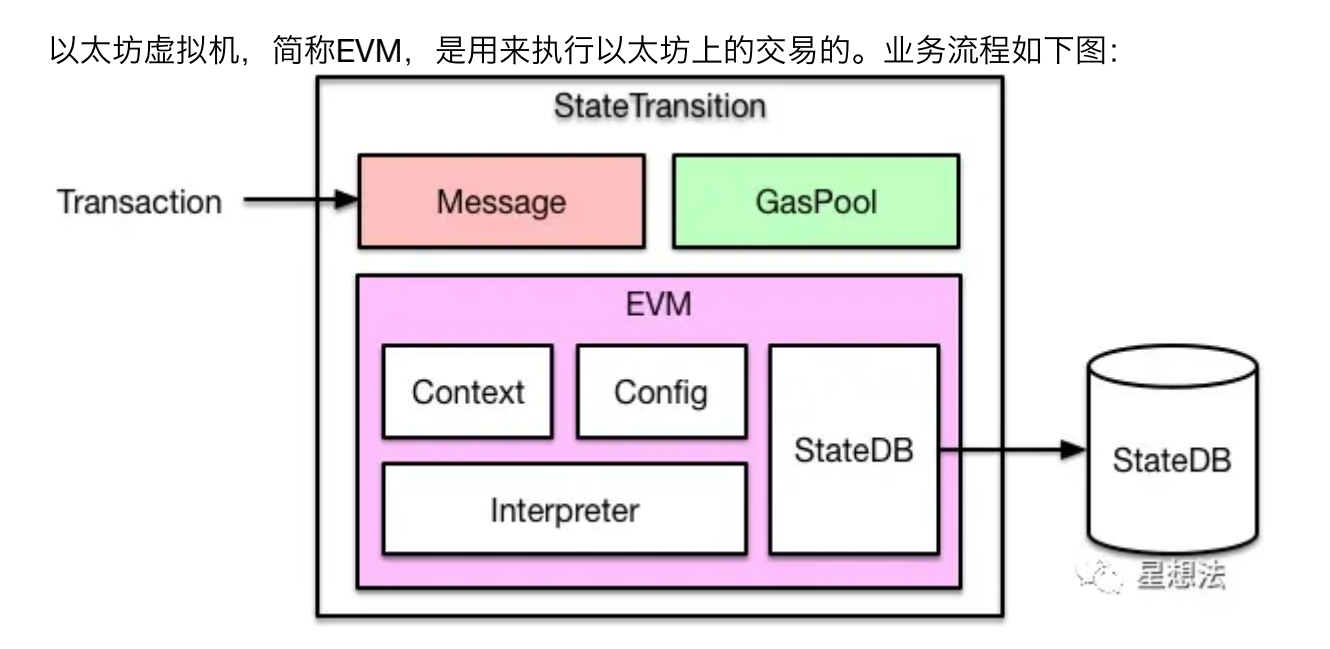

输入一笔交易,内部会转换成一个Message对象,传入EVM执行。

如果是⼀笔普通转账交易,那么直接修改 StateDB 中对应的账户余额即可。如果是智能合约 [\(https://learnblockchain.cn/2018/01/04/understanding-smart-contracts/\)](https://learnblockchain.cn/2018/01/04/understanding-smart-contracts/)的创建或者调用, 则通 过EVM中的解释器加载和执⾏字节码,执⾏过程中可能会查询或者修改StateDB。

# 固定油费(**Intrinsic Gas**)

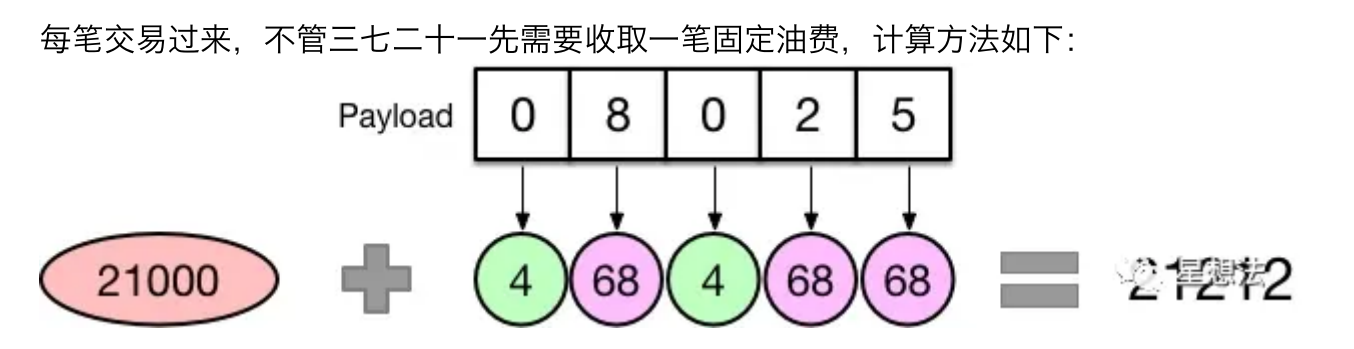

如果你的交易不带额外数据(Payload), 比如普通转账, 那么需要收取21000的油费。

如果你的交易携带额外数据,那么这部分数据也是需要收费的,具体来说是按字节收费;字节为0 的收4块,字节不为0收68块,所以你会看到很多做合约优化的,目的就是减少数据中不为0的字节 数量, 从而降低油费gas [\(https://learnblockchain.cn/2019/06/11/gas-mean/\)](https://learnblockchain.cn/2019/06/11/gas-mean/)消耗。

## ⽣成**Contract**对象

交易会被转换成一个Message对象传入EVM,而EVM则会根据Message生成一个Contract对象以 便后续执行:

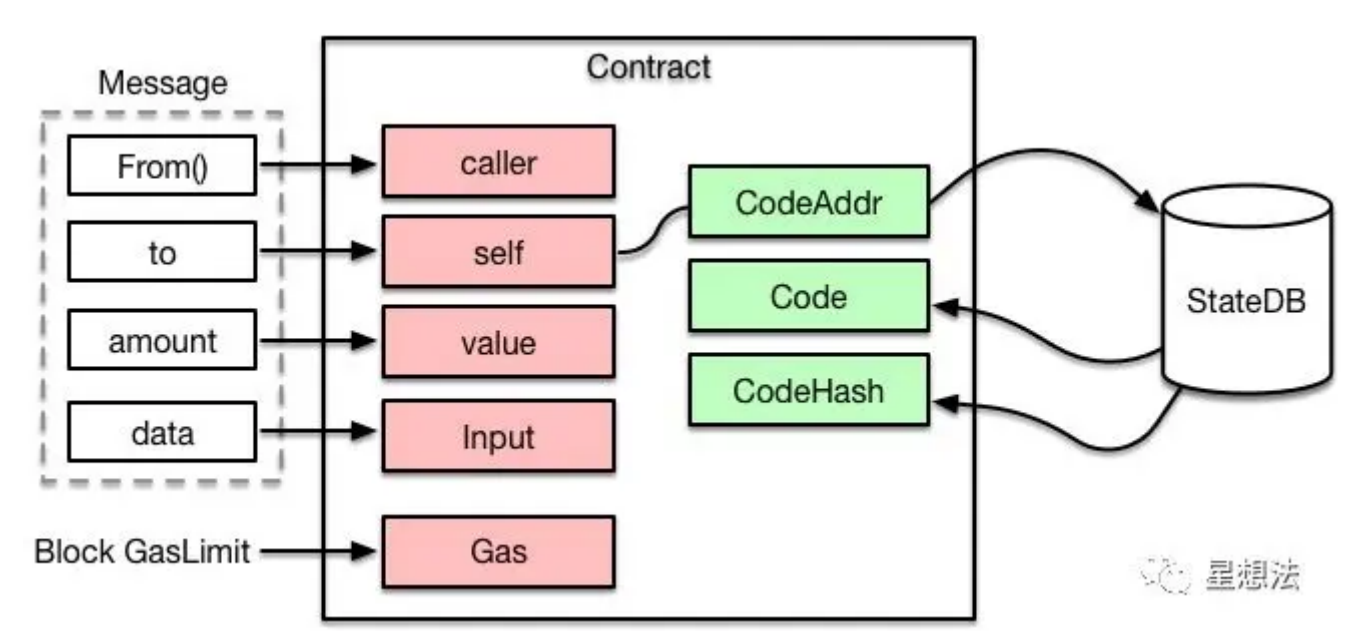

可以看到, Contract中会根据合约地址, 从 StateDB 中加载对应的代码, 后面就可以送入解释器 执行了。

另外, 执行合约能够消耗的油费有一个上限, 就是节点配置的每个区块能够容纳的 GasLimit 。

### 送入解释器执行

代码跟输入都有了,就可以送入解释器执行了。EVM是基于栈的虚拟机,解释器中需要操作四大组 件:

- PC: 类似于CPU中的PC寄存器, 指向当前执行的指令
- Stack: 执行堆栈, 位宽为256 bits, 最大深度为1024
- Memory: 内存空间
- Gas: 油费池, 耗光邮费则交易执行失败

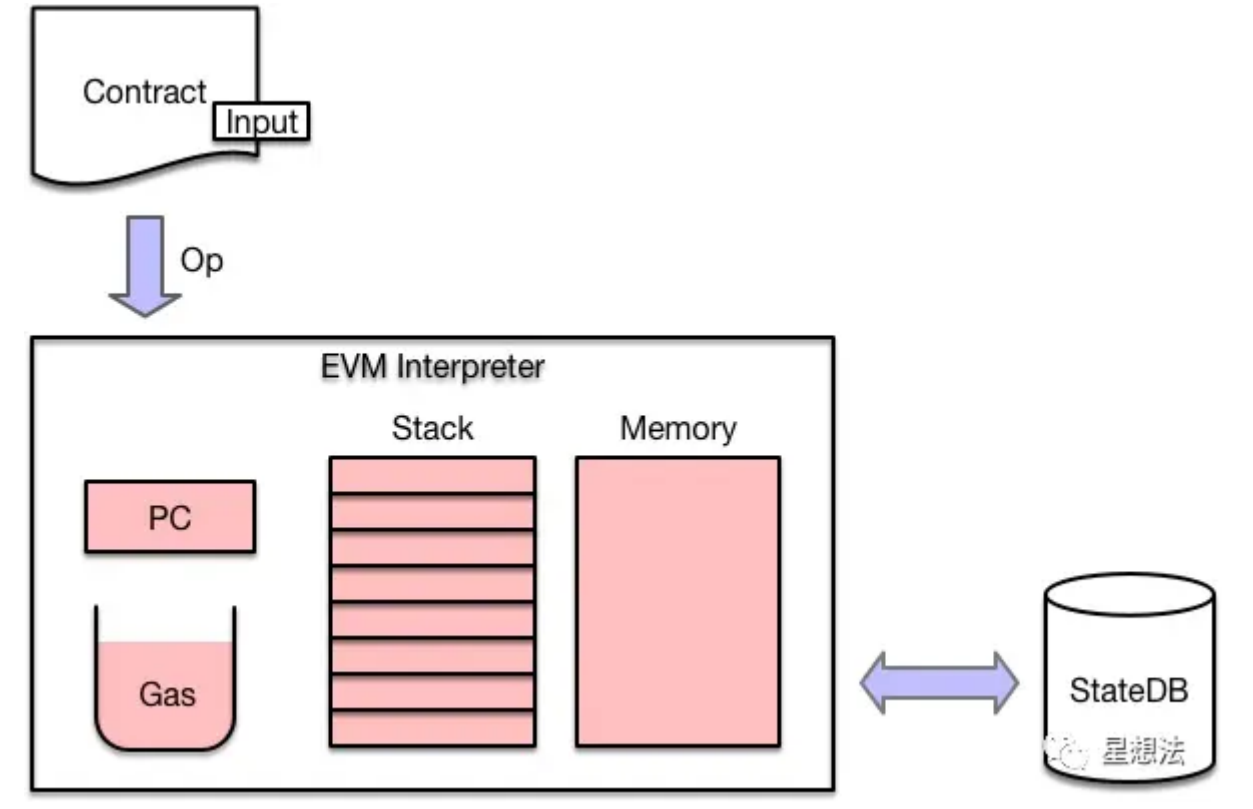

具体解释执行的流程参见下图:

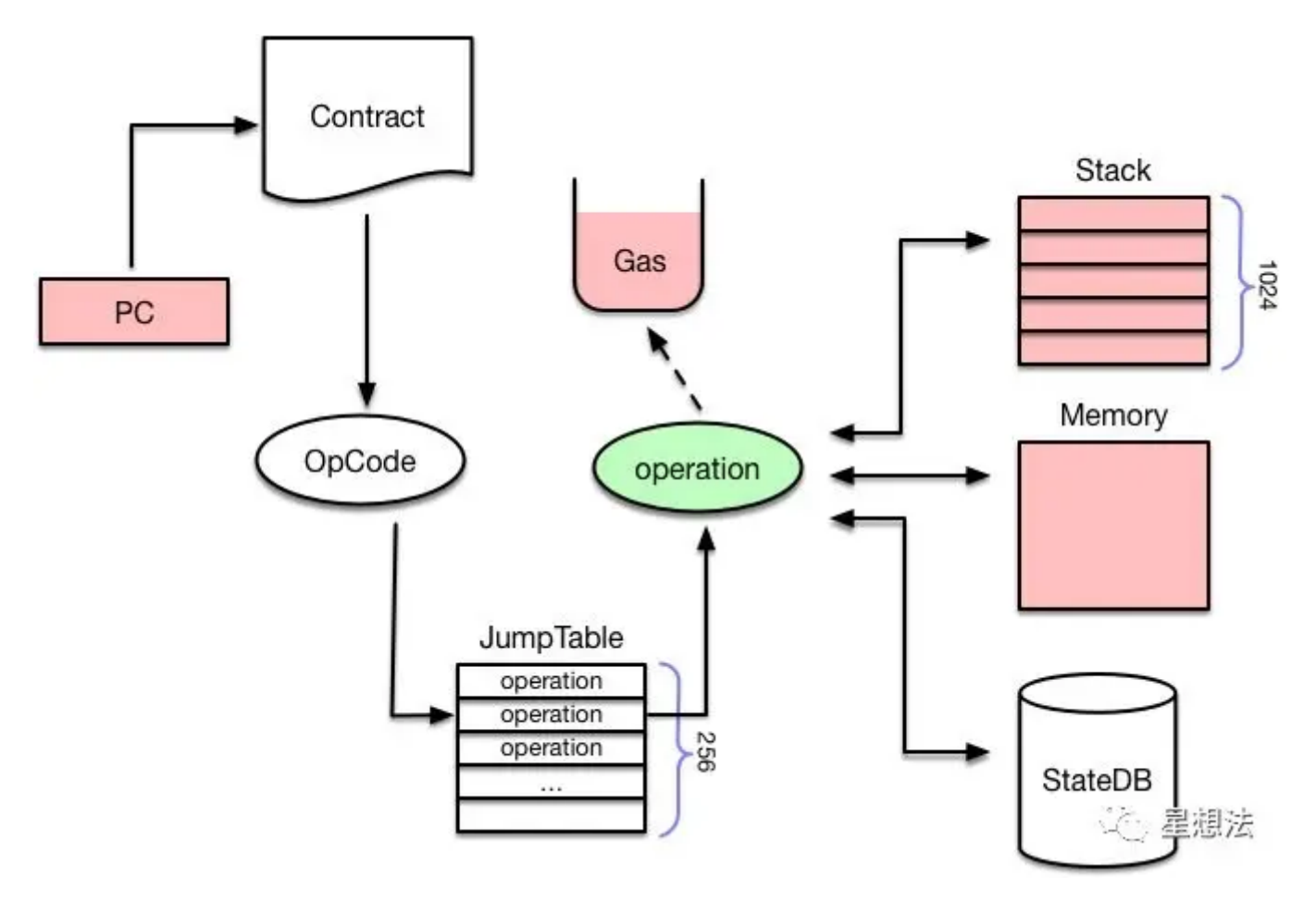

EVM的每条指令称为一个OpCode,占用一个字节,所以指令集最多不超过256,具体描述参见: https://ethervm.io [\(https://ethervm.io\)](https://ethervm.io/) 。比如下图就是一个示例(PUSH1=0x60, MSTORE=0x52):

PUSH1 0x60 PUSH1 0x40 MSTORE

2022/2/11 上午12:16 以太坊 - 深入浅出虚拟机 | 登链社区 | 深入浅出区块链技术

首先PC会从合约代码中读取一个OpCode, 然后从一个JumpTable中检索出对应的operation, 也 就是与其相关联的函数集合。接下来会计算该操作需要消耗的油费,如果油费耗光则执行失败,返 回ErrOutOfGas错误。如果油费充足, 则调用execute()执行该指令, 根据指令类型的不同, 会分别 对Stack、Memory或者StateDB进⾏读写操作。

## 调用合约函数

前面分析完了EVM解释执行的主要流程,可能有些同学会问:那么EVM怎么知道交易想调用的是 合约里的哪个函数呢?别急,前面提到跟合约代码一起送到解释器里的还有一个Input,而这个 Input数据是由交易提供的。

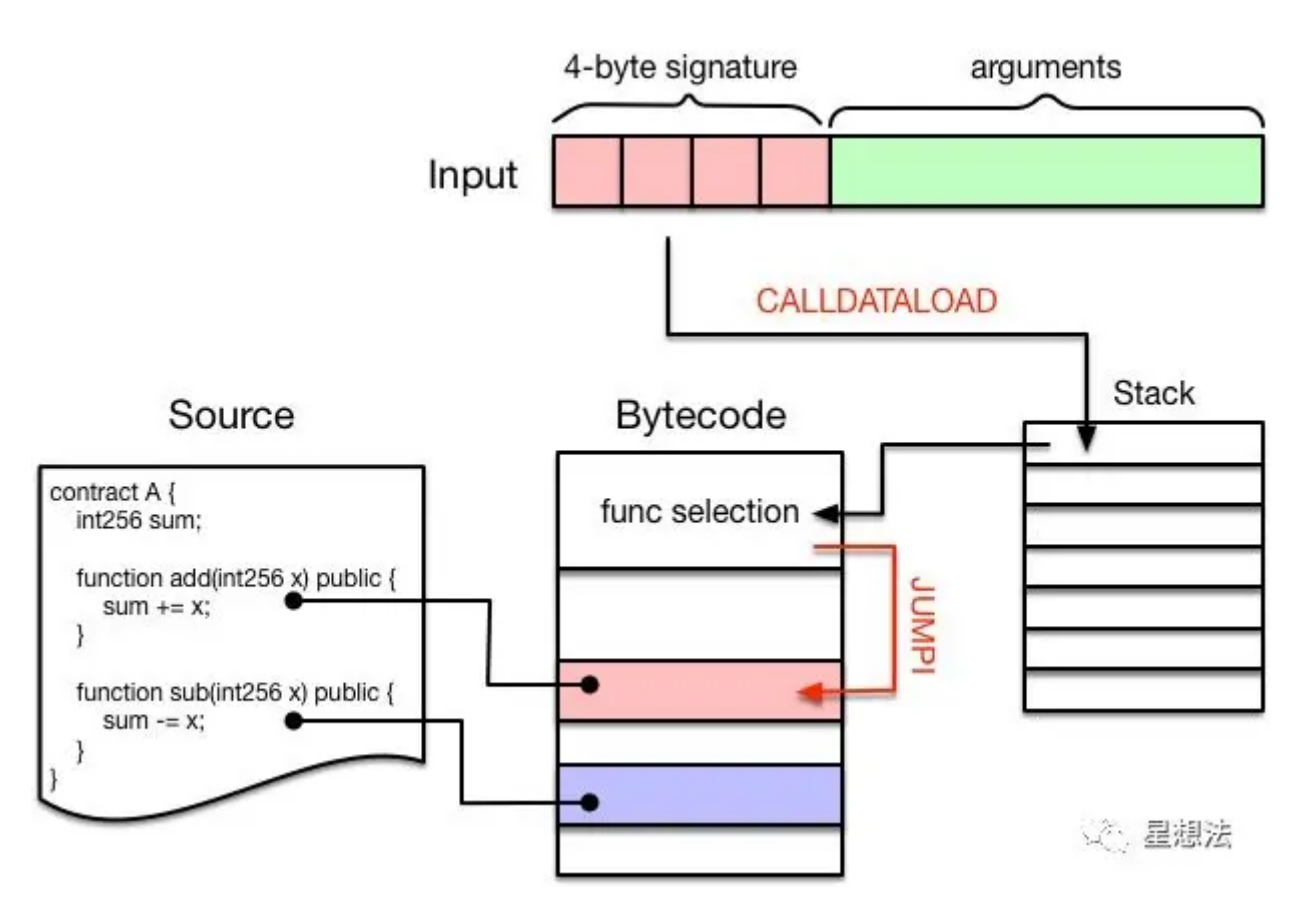

Input数据通常分为两个部分:

- 前面4个字节被称为"4-byte signature",是某个函数签名的Keccak哈希值的前4个字节,作为 该函数的唯一标识。(可以在该网站查询目前所有的函数签名 (https://www.4byte.directory))
- 后面跟的就是调用该函数需要提供的参数了, 长度不定。

举个例子:我在部署完A合约后,调用add(1)对应的Input数据是

1 0x87db03b70000000000000000000000000000000000000000000000000000000000000001

而在我们编译智能合约的时候, 编译器会自动在生成的字节码的最前面增加一段函数选择逻辑;

2022/2/11 上午12:16 2022/2/11 上午12:16 2022/2/11 上午12:16

首先通过 CALLDATALOAD 指令将"4-byte signature"压入堆栈中, 然后依次跟该合约中包含的函数进 行比对,如果匹配则调用JUMPI指令跳入该段代码继续执行。

这么讲可能有点抽象,我们可以看一看上图中的合约对应的反汇编代码就一目了然了;

```
FUNCTIONHASHES B @
\mathfrak{f}"87db03b7": "add(int256)",
    "fa3bd6c5": "sub(int256)"
                                                                                    (个,星想法
ł
ontract A {\n int256 sum;
...
                                                                             load input
      PUSH 0
                                  contract A \{ \n\}int256 sum;
\cdots(func hash)
                                          contract A \{n \}CALLDATALOAD
                                                             int256 sum;
\cdotscontract A {\n int256 sum;
      DIV
\cdotsAND
                                  contract A {\n int256 sum;
. . .
      PUSH 87DB03B7
                                          contract A \{ \n in \n 1n \leq 256 \n sum \}\ddotscDUP<sub>2</sub>
                                  contract A \{\n\ int256 sum;
. . .
                                                                            is add()?
      EO
                                  contract A \{ \n in t256 sum \}. . .
      PUSH [taq] 2
                                          contract A \{ \n in t256 sum;. . .
      JUMPI
                                  contract A {\n int256 sum;
. . .
      DUP1
                                  contract A {\n int256 sum;
. . .
      PUSH FA3BD6C5
                                          contract A \{ \n in t256 sum;. . .
                                                                             is sub()?
      EQ
                                  contract A \{ \n in t256 sum;\cdotscontract A \{ \n in t256 sum;PUSH [tag] 3
. . .
                                                                                    ○ 星想法
      JUMPI
                                  contract A \{ \n in \n 1nt256 sum;
```
这里提到了 CALLDATALOAD , 就顺便讲一下数据加载相关的指令, 一共有4种:

- CALLDATALOAD: 把输入数据加载到Stack中
- CALLDATACOPY: 把输入数据加载到Memory中
- CODECOPY: 把当前合约代码拷贝到Memory中
- EXTCODECOPY:把外部合约代码拷贝到Memory中

最后一个EXTCODECOPY不太常用, 一般是为了审计第三方合约的字节码是否符合规范, 消耗的 gas一般也比较多。这些指令对应的操作如下图所示:

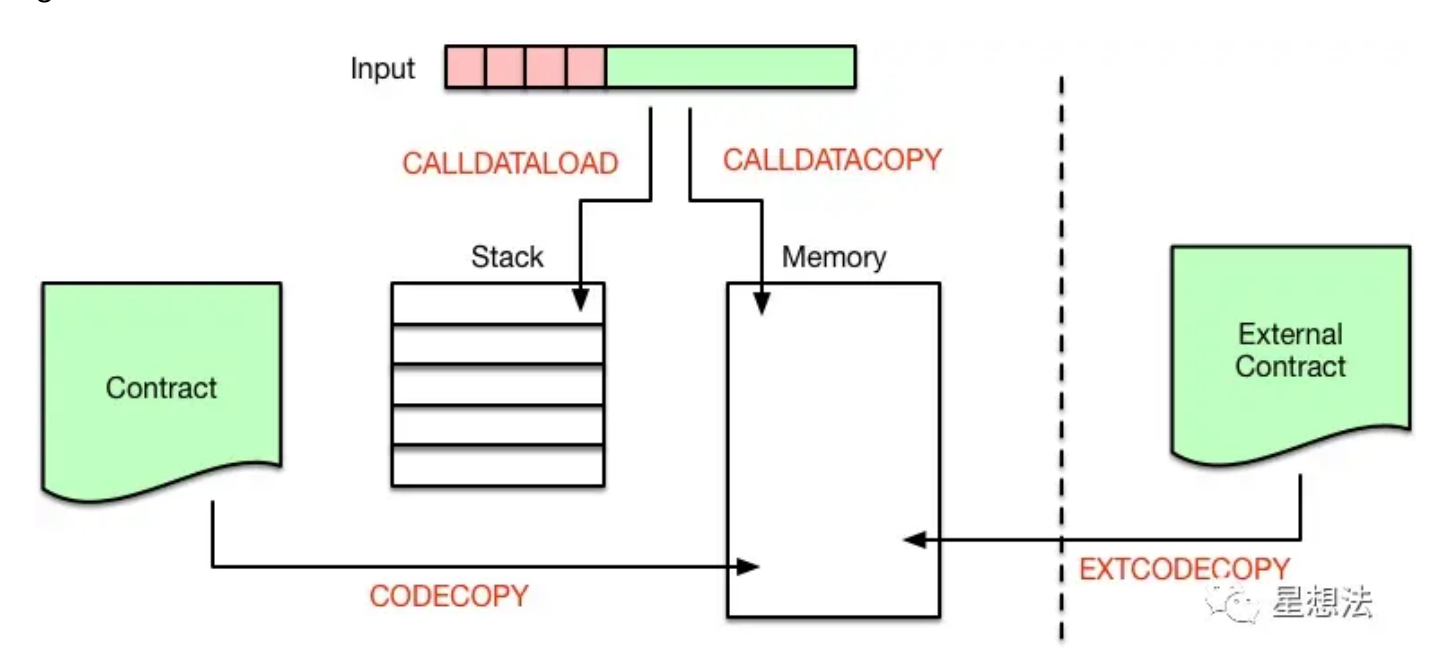

# 合约调用合约

合约内部调用另外一个合约,有4种调用方式:

- CALL
- CALLCODE
- DELEGATECALL
- STATICALL

后面会专门写篇文章比较它们的异同, 这里先以最简单的CALL为例, 调用流程如下图所示:

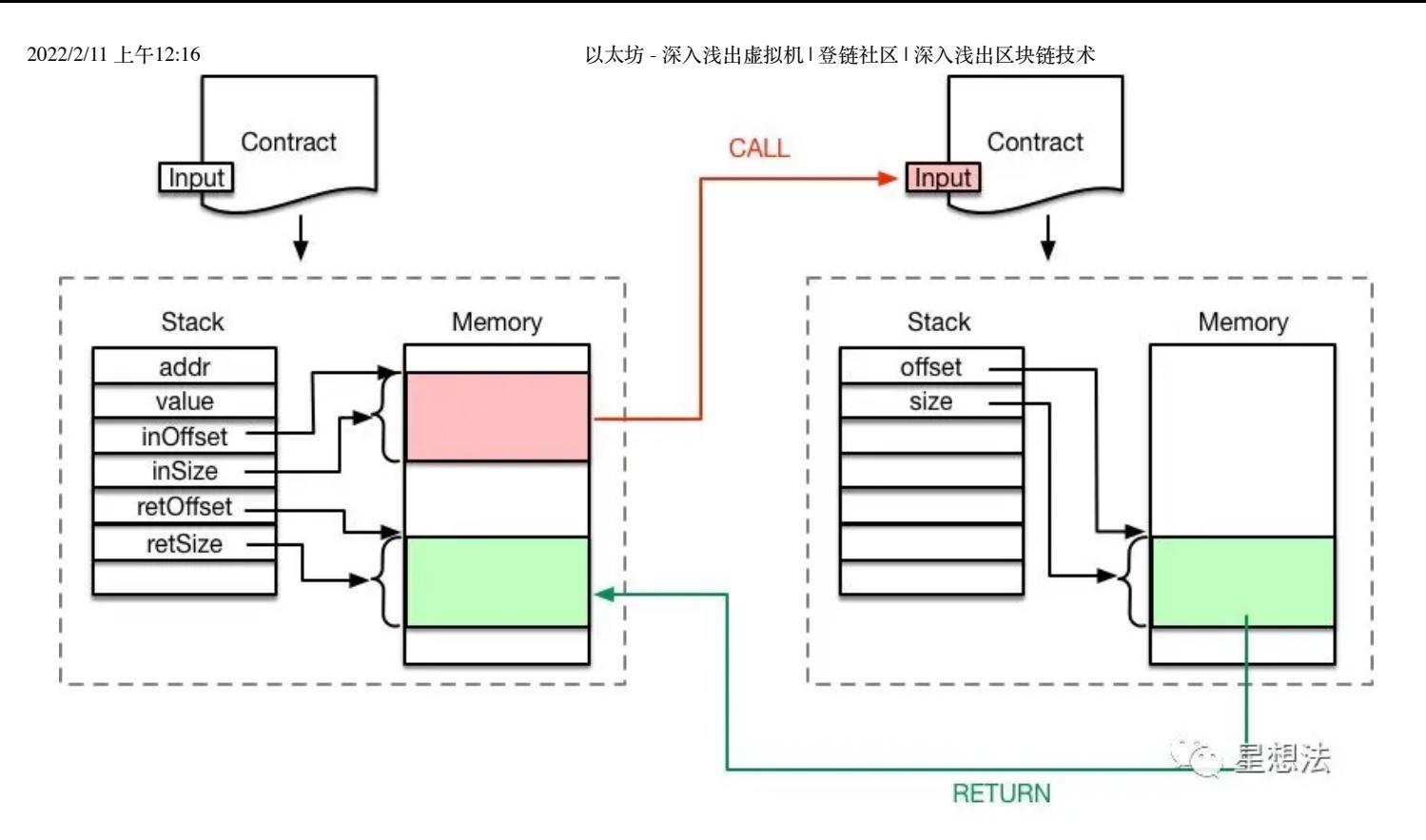

可以看到, 调用者把调用参数存储在内存中, 然后执行CALL指令。

CALL指令执行时会创建新的Contract对象, 并以内存中的调用参数作为其Input。

解释器会为新合约的执行创建新的 Stack 和 Memory, 从而不会破环原合约的执行环境。

新合约执行完成后,通过RETURN指令把执行结果写入之前指定的内存地址,然后原合约继续向后 执行。

# 创建合约

前面都是讨论的合约调用, 那么创建合约的流程时怎么样的呢?

如果某一笔交易的to地址为nil, 则表明该交易是用于创建智能合约的。

首先需要创建合约地址,采用下面的计算公式: Keccak(RLP(call\_addr, nonce))[:12] 。也就是 说,对交易发起人的地址和nonce进行RLP编码,再算出Keccak哈希值,取后20个字节作为该合约 的地址。

下一步就是根据合约地址创建对应的 state0bject , 然后存储交易中包含的合约代码。该合约的 所有状态变化会存储在一个 storage trie 中, 最终以 Key-Value 的形式存储到StateDB中。代码 一经存储则无法改变, 而 storage trie 中的内容则是可以通过调用合约进行修改的, 比如通过 SSTORE指令。

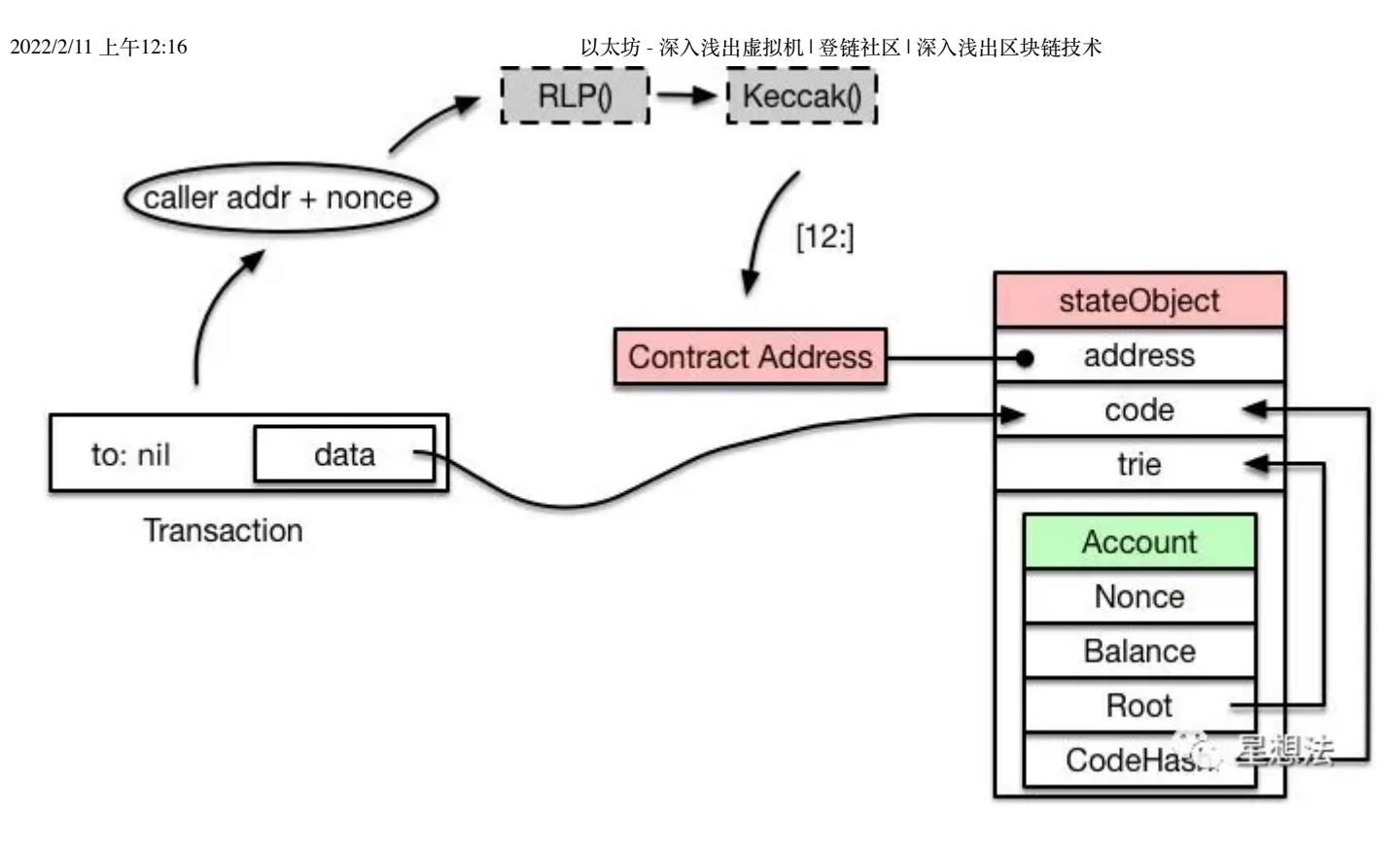

# 油费计算

最后啰嗦一下油费的计算,计算公式基本上是根据以太坊黄皮书 [\(http://gavwood.com/paper.pdf\)](http://gavwood.com/paper.pdf) 中的定义。

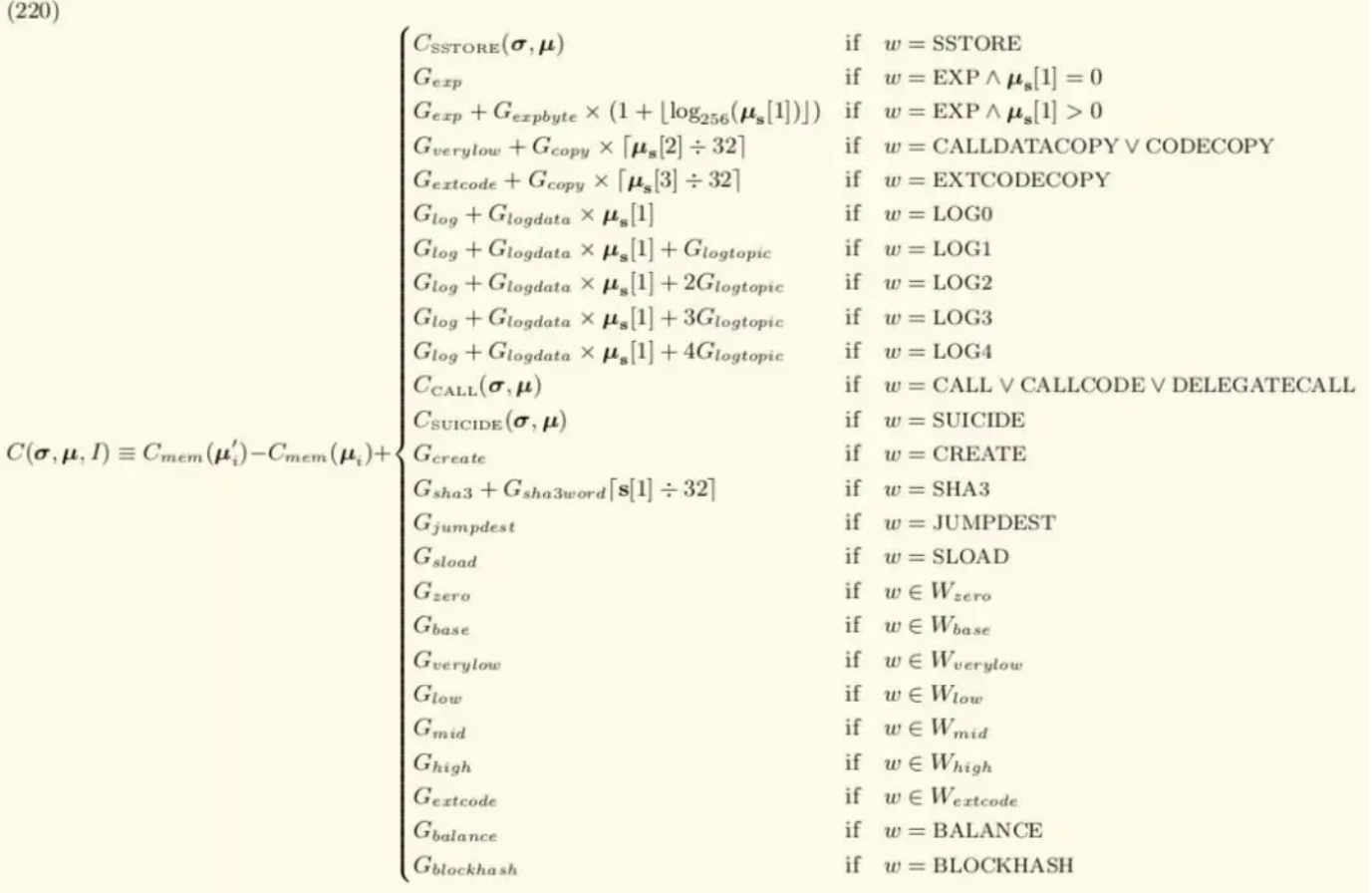

 $(221)$ 

 $w \equiv \begin{cases} I_{\mathbf{b}}[\mu_{pc}] & \text{if} \quad \mu_{pc} < ||I_{\mathbf{b}}|| \\ \text{STOP} & \text{otherwise} \end{cases}$ 

where:

$$
(222) \tC_{mem}(a) \equiv G_{memory} \cdot a + \left\lfloor \frac{a^2}{512} \right\rfloor
$$

with CCALL, CSUICIDE and CSSTORE as specified in the appropriate section below. We define the following subsets of instructions:

```
W_{zero} = {STOP, RETURN}W_{base} = \{\text{ADDRESS, ORIGIN, CALLER, CALUVALUE, CALLDATASIZE, CODESIZE, GASPRICE, COMBASE, }TIMESTAMP, NUMBER, DIFFICULTY, GASLIMIT, POP, PC, MSIZE, GAS}
W_{verylow} = \{\text{ADD}, \text{SUB}, \text{NOT}, \text{LT}, \text{GT}, \text{SLT}, \text{SGT}, \text{EQ}, \text{ISZERO}, \text{AND}, \text{OR}, \text{XOR}, \text{BYTE}, \text{CALLDATALOAD}, \}MLOAD, MSTORE, MSTORES, PUSH*, DUP*, SWAP*}
W_{low} = \{MUL, DIV, SDIV, MOD, SMOD, SIGNEXTEND\}W_{mid} = \{ADDMOD, MULMOD, JUMP\}论量想法
W_{high} = \{JUMPI\}W_{extcode} = \{ \text{EXTCODESIZE} \}
```
当然你可以直接read the fucking code,代码位于core/vm/gas.go和core/vm/gas\_table.go中。

## 合约的四种调用方式

在中大型的项目中,我们不可能在一个智能合约中实现所有的功能,而且这样也不利于分工合作。 一般情况下,我们会把代码按功能划分到不同的库或者合约中,然后提供接口互相调用。

在 Solidity 中, 如果只是为了代码复用, 我们会把公共代码抽出来, 部署到一个library中, 后面 就可以像调⽤C库、Java库⼀样使⽤了。但是library中不允许定义任何storage类型的变量,这就意 味着library不能修改合约的状态。如果需要修改合约状态,我们需要部署⼀个新的合约,这就涉及 到合约调⽤合约的情况。

- 合约调用合约有下面4种方式:
	- CALL
	- CALLCODE
	- DELEGATECALL
	- STATICCALL

#### **CALL vs. CALLCODE**

CALL和CALLCODE的区别在于: 代码执行的上下文环境不同。

具体来说, CALL修改的是被调用者的storage, 而CALLCODE修改的是调用者的storage。

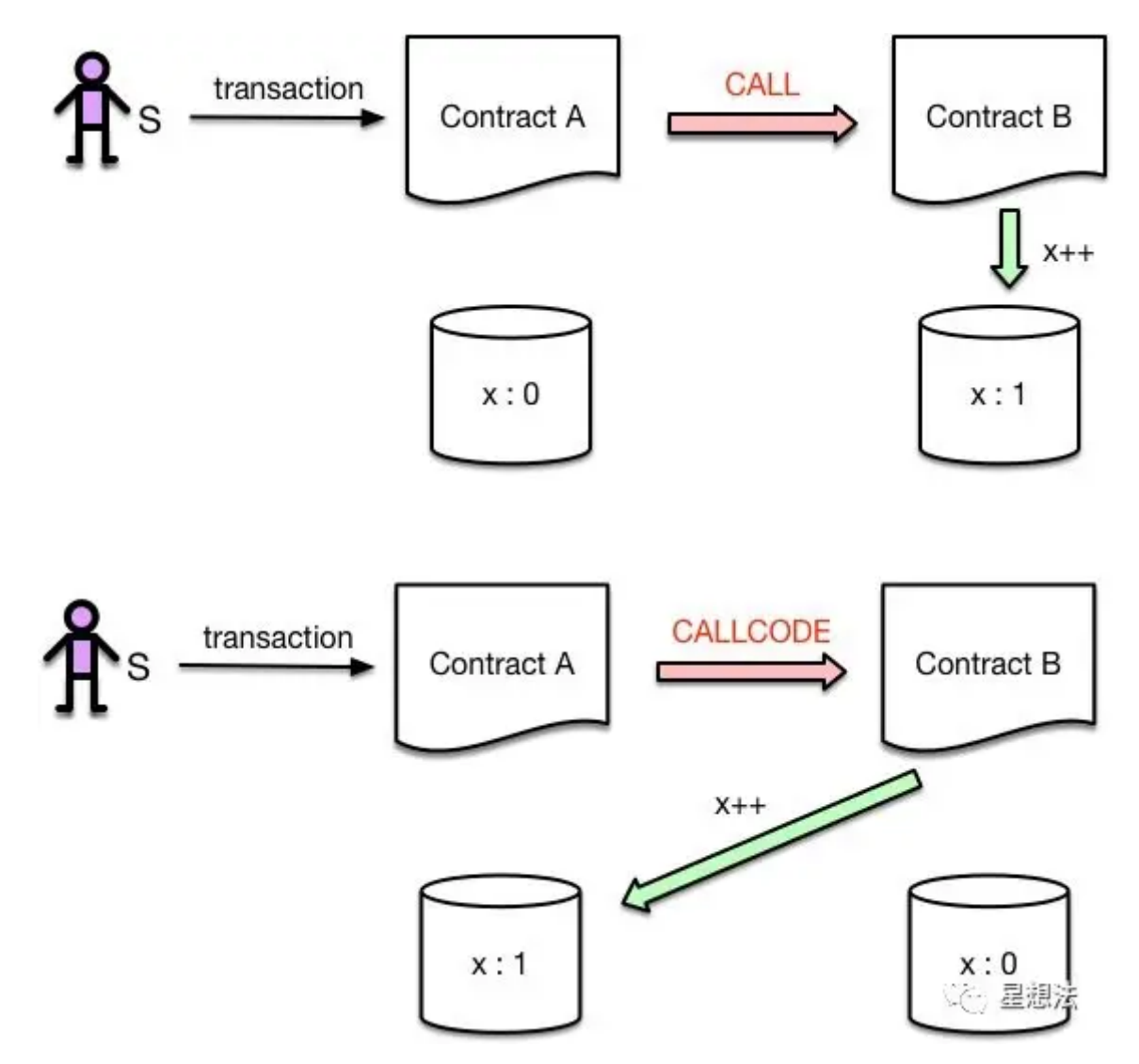

我们写个合约验证⼀下我们的理解:

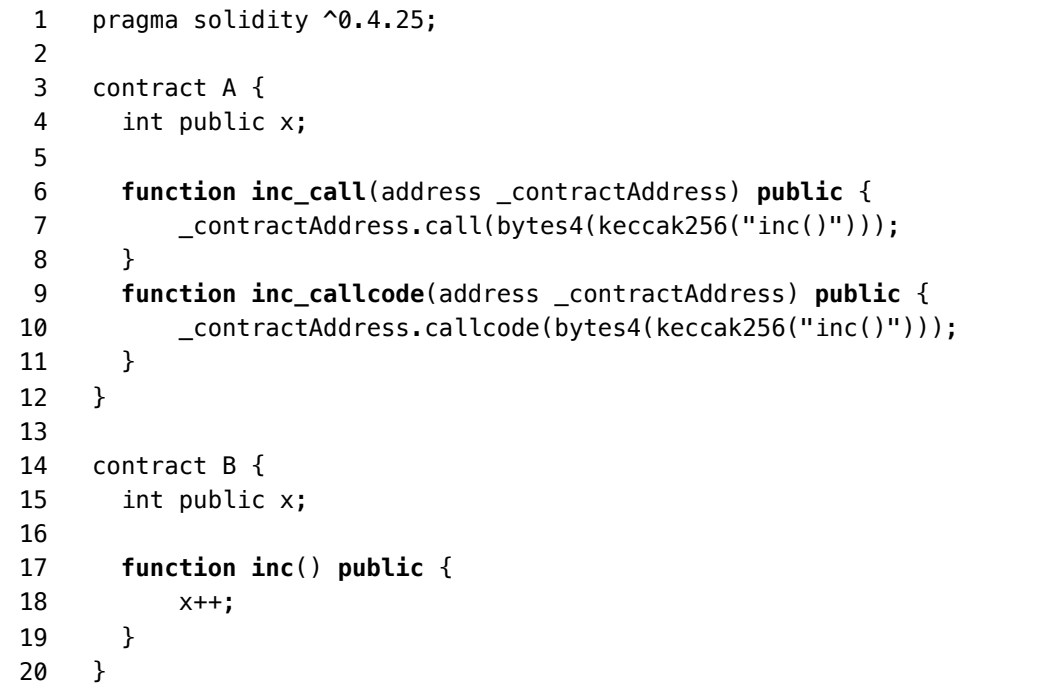

我们先调用一下 inc\_call(), 然后查询合约A和B中x的值有什么变化:

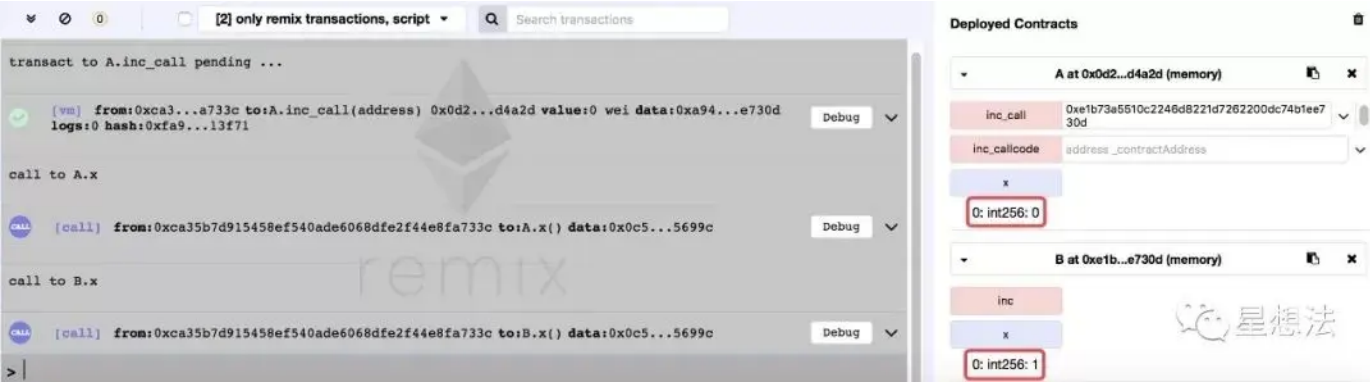

可以发现, 合约B中的x被修改了, 而合约A中的x还等于0。

#### 我们再调用一下 inc\_callcode() 试试:

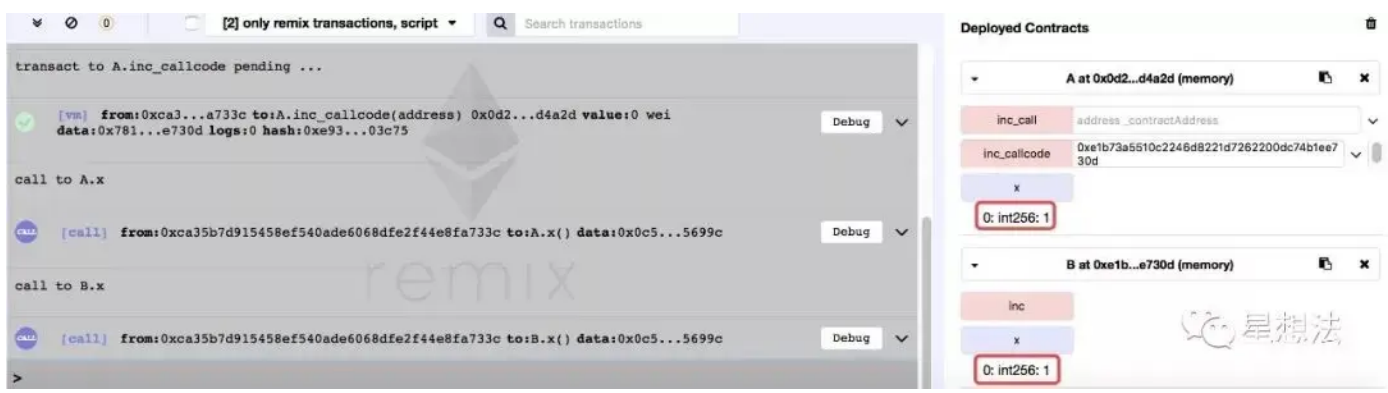

可以发现,这次修改的是合约A中x,合约B中的x保持不变。

### **CALLCODE vs. DELEGATECALL**

实际上,可以认为DELEGATECALL是CALLCODE的一个bugfix版本, 官方已经不建议使用 CALLCODE了。

CALLCODE和DELEGATECALL的区别在于: msg.sender 不同。

具体来说, DELEGATECALL会一直使用原始调用者的地址, 而CALLCODE不会。

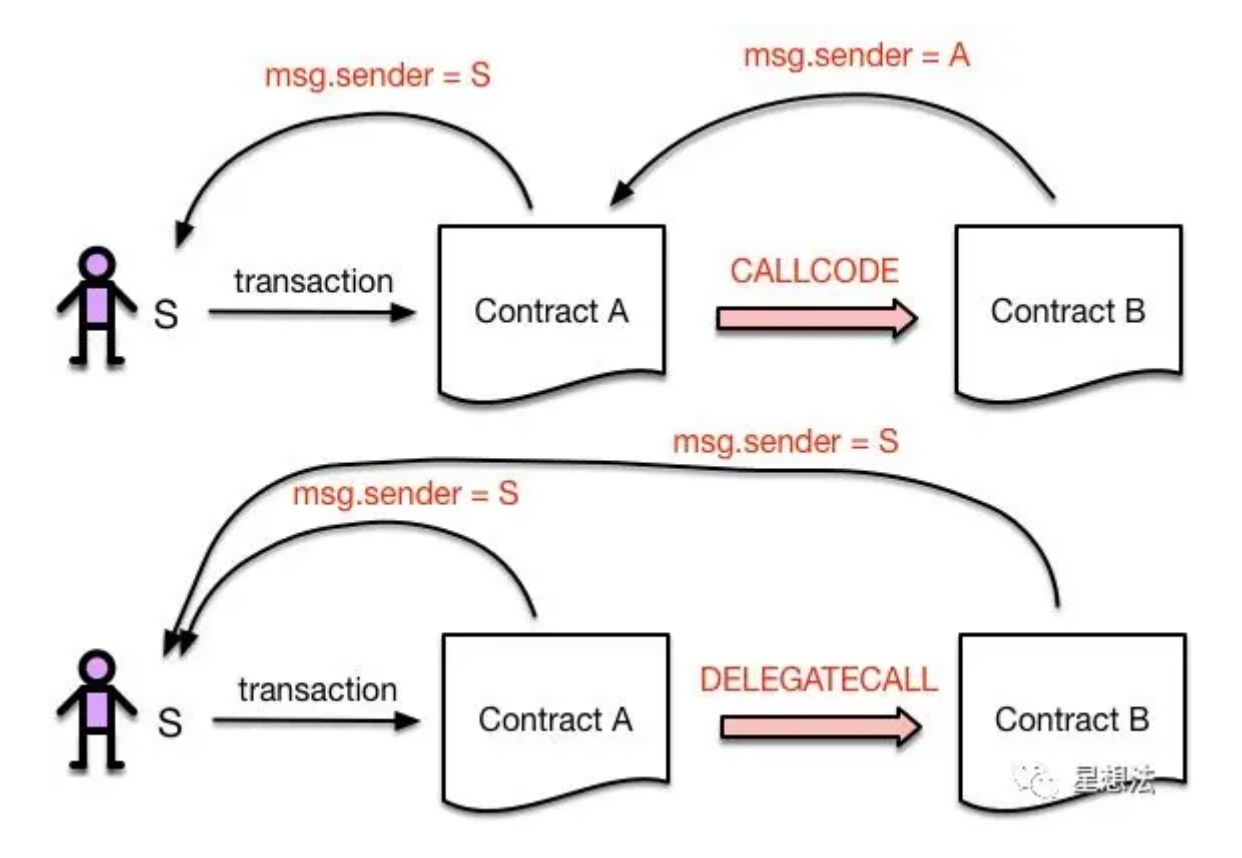

我们还是写一段代码来验证我们的理解:

```
pragma solidity ^0.4.25;
     contract A {
        int public x;
        function inc_callcode(address _contractAddress) public {
            _contractAddress.callcode(bytes4(keccak256("inc()")));
        }
        function inc_delegatecall(address _contractAddress) public {
            _contractAddress.delegatecall(bytes4(keccak256("inc()")));
        }
     }
     contract B {
        int public x;
        event senderAddr(address);
        function inc() public {
            x++;
            emit senderAddr(msg.sender);
        }
     }
 1
 2
 3
 4
 5
 6
 7
 8
 9
10
11
12
13
14
15
16
17
18
19
20
21
22
```
我们首先调用一下inc\_callcode(), 观察一下log输出:

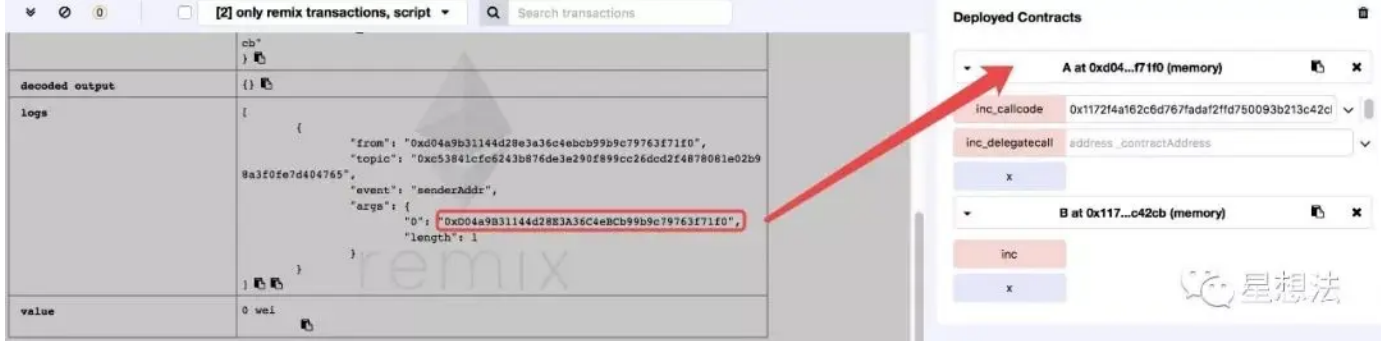

可以发现, msg.sender指向合约A的地址, 而非交易发起者的地址。

我们再调用一下inc\_delegatecall(), 观察一下log输出:

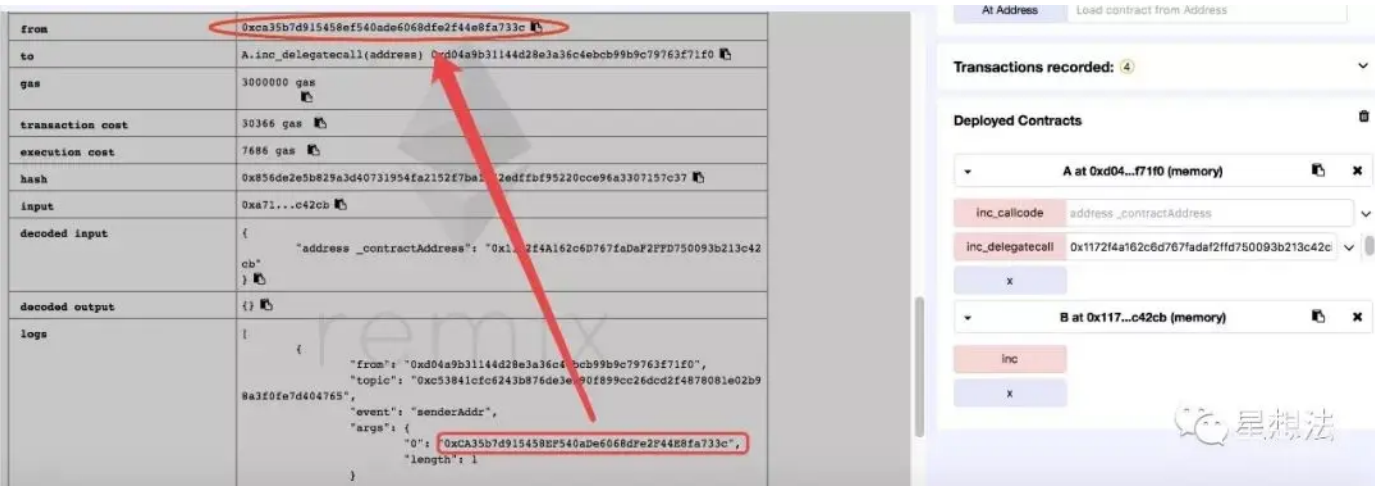

可以发现, msg.sender指向的是交易的发起者。

### **STATICCALL**

STATICCALL放在这里似乎有滥竽充数之嫌,因为目前Solidity中并没有一个low level API可以直接 调用它, 仅仅是计划将来在编译器层面把调用view和pure类型的函数编译成STATICCALL指令。

view类型的函数表明其不能修改状态变量,而pure类型的函数则更加严格,连读取状态变量都不允 许。

目前是在编译阶段来检查这一点的,如果不符合规定则会出现编译错误。如果将来换成 STATICCALL指令,就可以完全在运行时阶段来保证这一点了,你可能会看到一个执行失败的交 易。

话不多说, 我们就先看看STATICCALL的实现代码吧:

2022/2/11 上午12:16 以太坊 - 深入浅出虚拟机 | 登链社区 | 深入浅出区块链技术

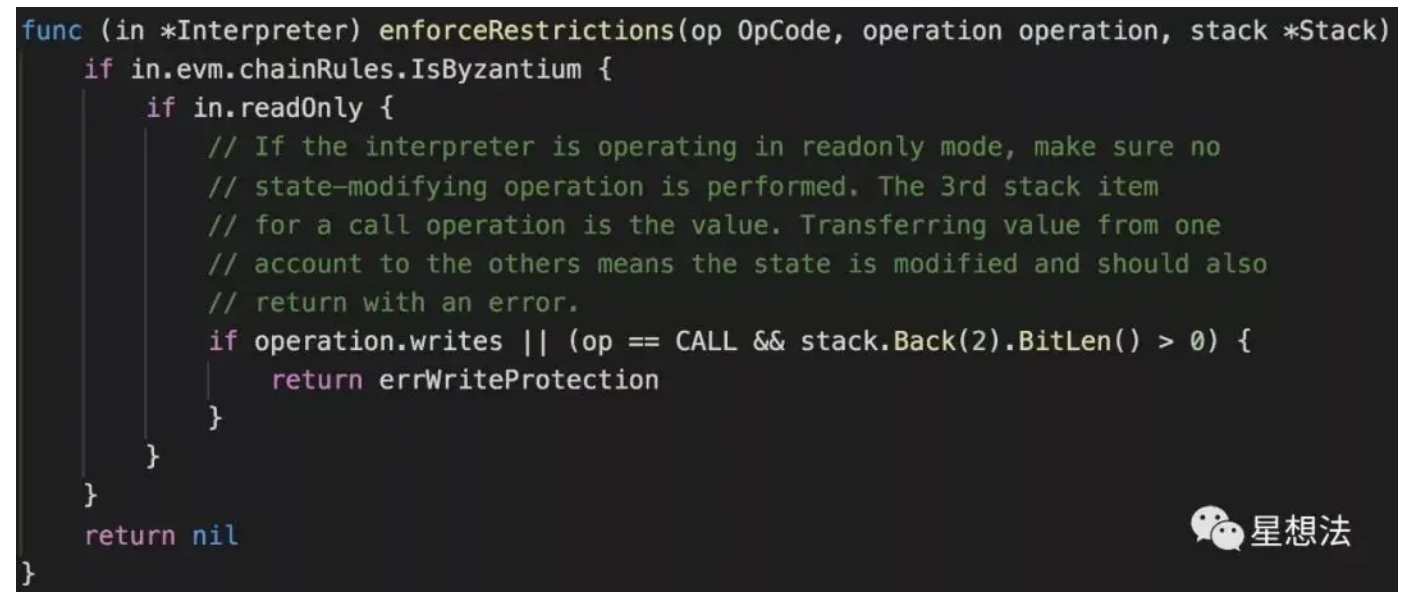

可以看到,解释器增加了一个readOnly属性, STATICCALL会把该属性置为true, 如果出现状态变 量的写操作,则会返回⼀个errWriteProtection错误。

总结: 以太坊 [\(https://learnblockchain.cn/2017/11/20/whatiseth/\)](https://learnblockchain.cn/2017/11/20/whatiseth/)虚拟机用来执行以太坊上的交 易,更改以太坊状态。交易分两种:普通交易和智能合约交易。在执行交易时需要支付油费。智能 合约之间的调用有四种方式。

作者Star Li, 公众号星想法 (https://mp.weixin.qq.com/mp/profile\_ext? action=home& biz=MzU5MzMxNTk2Nw==&scene=124#wechat\_redirect)有很多原创高质量文 章,欢迎大家关注。

深入浅出区块链 [\(https://learnblockchain.cn/\)](https://learnblockchain.cn/) - 系统学习区块链, 学区块链都在这里, 打造最好的 区块链技术博客。

 发表于 2019-04-09 20:53 阅读 ( 20817 ) 学分 ( 40 ) 分类:以太坊 [\(https://learnblockchain.cn/categories/ethereum\)](https://learnblockchain.cn/categories/ethereum)

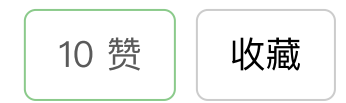

#### 你可能感兴趣的文章

初步理解EVM [\(https://learnblockchain.cn/article/3510\)](https://learnblockchain.cn/article/3510) 207 浏览

本体2022年路线图 [\(https://learnblockchain.cn/article/3406\)](https://learnblockchain.cn/article/3406) 125 浏览

zk-rollup 争夺战: zkSync vs. StarkWare [\(https://learnblockchain.cn/article/3291\)](https://learnblockchain.cn/article/3291) 574 浏览

Foresight Ventures: 以太坊智能合约的对手「Arweave 与比特币」

[\(https://learnblockchain.cn/article/3293\)](https://learnblockchain.cn/article/3293) 385 浏览

温故知新:EVM 101 [\(https://learnblockchain.cn/article/3227\)](https://learnblockchain.cn/article/3227) 440 浏览

让以太坊成为标准:EVM 等同性介绍 [\(https://learnblockchain.cn/article/3175\)](https://learnblockchain.cn/article/3175) 437 浏览

#### 相关问题

#### 2 条评论

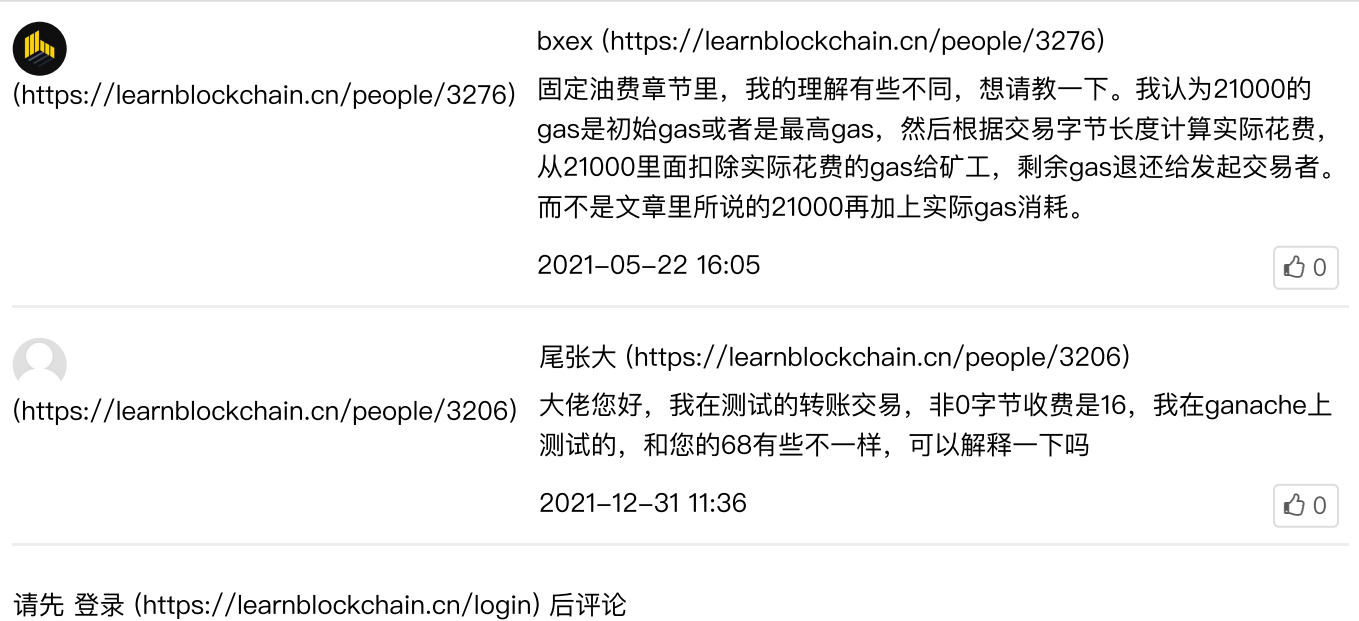

Star Li [\(https://learnblockchain.cn/people/28\)](https://learnblockchain.cn/people/28) 70 篇⽂章, 4732 学分

[\(https://learnblockchain.cn/people/28\)](https://learnblockchain.cn/people/28)

©2022 登链社区 [\(https://learnblockchain.cn\)](https://learnblockchain.cn/) 版权所有 | Powered By Tipask3.5 [\(http://www.tipask.com\)](http://www.tipask.com/) | 站长 统计 [\(https://www.cnzz.com/stat/website.php?web\\_id=1265946080\)](https://www.cnzz.com/stat/website.php?web_id=1265946080)

**◎** 粤公网安备 44049102496617号 [\(http://www.beian.gov.cn\)](http://www.beian.gov.cn/) 粤ICP备17140514号 [\(http://beian.miit.gov.cn\)](http://beian.miit.gov.cn/)